# **GIGABYTE**

Aivia

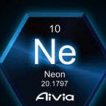

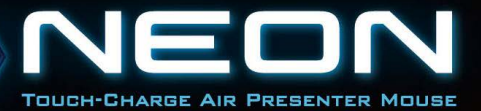

# **Table des matières**

### **Français**

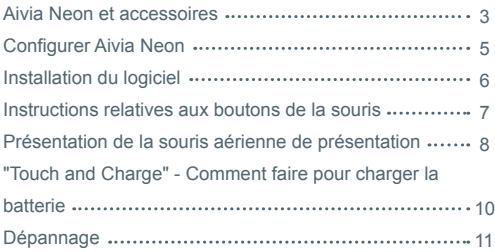

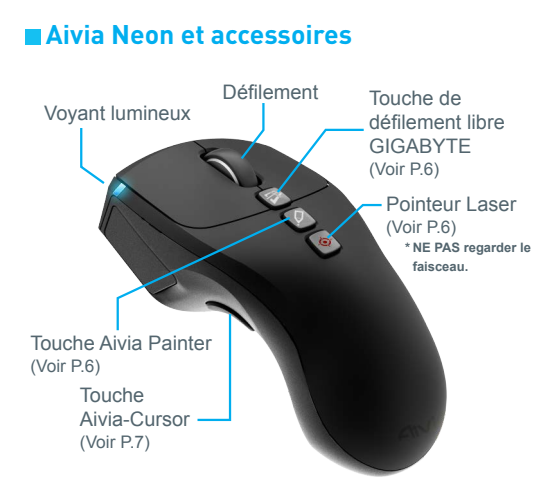

Souris de présentation sans fil Aivia Neon

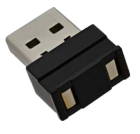

Nano-récepteur et chargeur portable (Voir P.8)

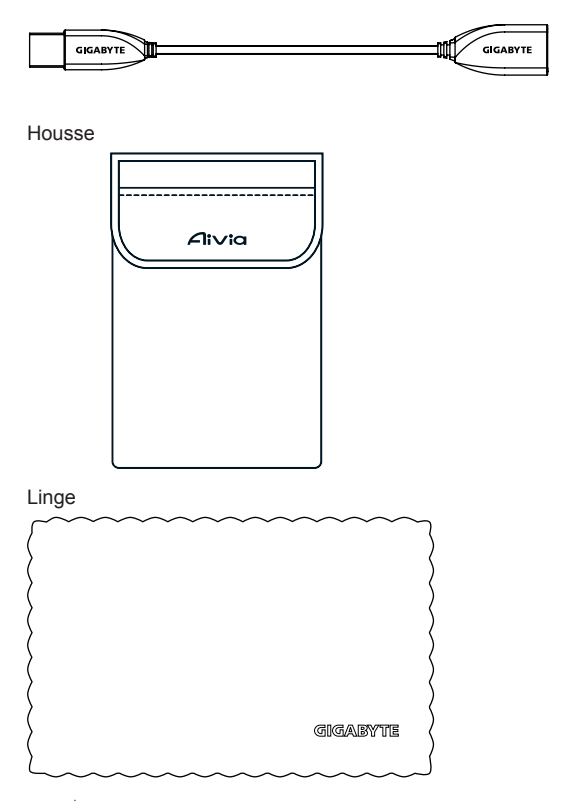

# **Configurer Aivia Neon**

#### **Brancher le récepteur**

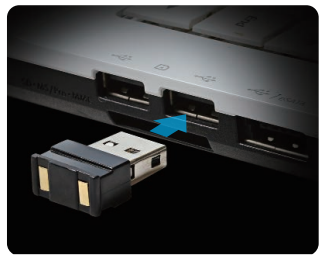

Branchez le nano-récepteur sur un port USB.

#### **Allumer Aivia Neon**

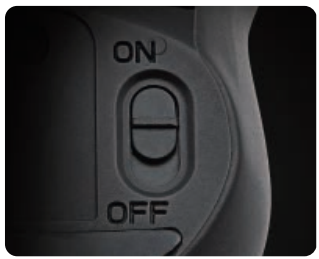

Déplacez l'interrupteur d'alimentation en position Marche. Vérifiez le voyant lumineux.

Le voyant bleu brille pendant 5 secondes. Le rouge signifie qu'il est temps de recharger la batterie.

## **Installation du logiciel**

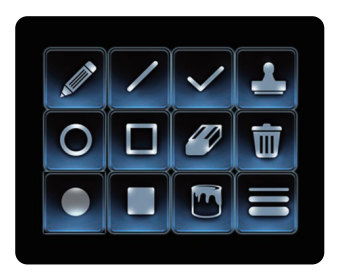

- Veuillez installer le logiciel Aivia Painter pour améliorer le ressenti de fluidité des performances et le plaisir apporté par la fonction Aivia Painter.
- Suivez les instructions à l'écran pour terminer l'installation. Sans l'installation du logiciel, le fait d'appuyer sur la touche Aivia Painter dans Microsoft PowerPoint active la fonction de stylo à bille, et le fait d'appuyer à nouveau le désactive.
	- \* Attention : Selon les programmes, cela peut conduire à des activations logicielles différentes.

Téléchargez le logiciel Aivia Painter depuis : http://www.gigabyte.com/products/product-page.aspx?pid=4423

En plus du logiciel, vous trouverez des tutoriels, des conseils de dépannage et des consignes pour l'utilisation d' Aivia Neon. Vous pouvez également visiter le Forum Aivia pour plus de discussions :

http://www.aivia.gigabyte.com/pages/index.aspx

### **Instructions relatives aux boutons de la souris**

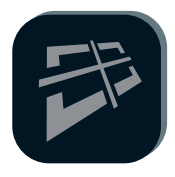

#### **Technologie de défilement libre GIGABYTE**

La fonction ressemble à la molette d'inclinaison, ce qui facilite la navigation Web et augmente l'efficacité. Déplacez votre page Web ou un fichier de gauche et à droite. ou du haut vers le bas en appuyant sur la touche.

\*Nécessite l'installation du logiciel Aivia Painter pour l'activation dans certains programmes.

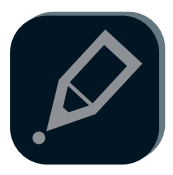

#### **Aivia Painter**

Le fait d'appuyer sur la touche Aivia Painter active Aivia Painter, et le fait de maintenir la touche de gauche vous permet de gribouiller sur tout document ou page Web. Cliquez à nouveau sur cette touche pour désactiver.

- \* Nécessite l'installation du logiciel Aivia Painter.
- \* Le mode curseur aérien permanent est proposé lors de l'utilisation.

(Voir P.7)

\* Le fait d'appuyer sur la touche Aivia Painter sans installer le logiciel Painter Aivia active la fonction Ctrl+P et Ctrl+A tour à tour. Cela vous permet d'utiliser la fonction de stylo à bille dans Microsoft PowerPoint (mode plein écran), mais peut activer d'autres fonctions selon les différentes situations.

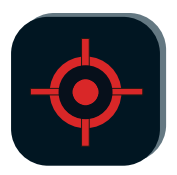

#### **Pointeur Laser**

Cette fonction reste accessible lorsque la souris est allumée. Pas besoin de brancher de dongle du tout !

\* Ne dirigez jamais intentionnellement un faisceau laser vers vos yeux ni vers les yeux de quiconque.

# **Présentation de la souris aérienne de présentation**

Le fait de décoller Aivia Neon d'une surface quelconque active automatiquement le mode souris aérienne. Le fait de placer le dos de la souris sur une surface désactive le mode souris aérienne.

#### **Touche Air-Cursor**

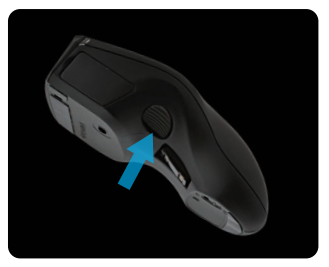

Déplacez le curseur : Le fait d'appuyer sur la touche Air-Cursor vous permet de déplacer le curseur de manière intuitive en tournant votre poignet.

Mode Air-Cursor permanent : Double-cliquez sur la touche Air-Cursor pour maintenir le curseur actif.

#### **Conseils d'utilisation**

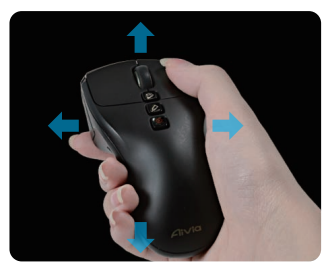

AIVA Neon détecte les mouvements dans l'air et contrôle le curseur en conséquence.

- Faites tourner votre poignet, au lieu de votre bras, pour déplacer le curseur.
- Les touches gauche et droite fonctionnent de la même façon qu'une souris standard.
- Utilisez le défilement pour aller à la page précédente / suivante lors de la présentation.

## **"Touch and Charge" - Comment faire pour charger la batterie**

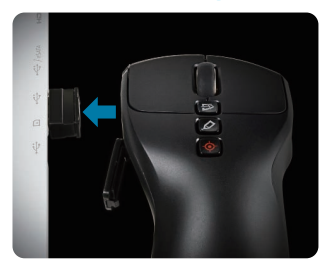

#### Étape 1 :

Ouvrez le couvercle de la batterie et raccordez-la au nanorécepteur USB. un voyant lumineux commence à clignoter pour indiquer que la batterie est en cours de charge.

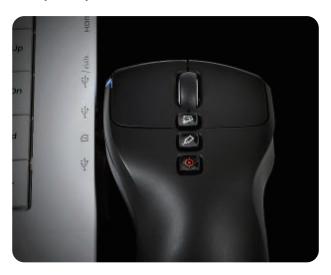

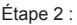

Rechargez votre souris jusqu'à ce que le voyant lumineux cesse de clignoter. Une recharge complète alimente votre souris pendant plus de 1 mois !

# **Dépannage**

- Si la souris ne fonctionne pas, redémarrez-la en l'éteignant et en la rallumant, et vérifiez la connexion du nano-récepteur.
- Les interférences de fréquences radio peuvent provoquer un fonctionnement erratique d' Aivia Neon. Vérifiez les appareils sans fil tels que les téléphones sans fil, les claviers et les souris d'ordinateur sans fil et les autres périphériques similaires, puis déplacez-les ou désactivez-les.
- Un changement soudain de température peut provoquer un fonctionnement erratique du curseur. Le fait de placer la souris sur la table pendant 5 secondes peut optimiser le positionnement de la souris.
- Le fait d'appuyer sur la touche Aivia Painter sans installer le logiciel Painter Aivia active la fonction Ctrl+P et Ctrl+A tour à tour. Cela vous permet d'utiliser la fonction de stylo à bille dans Microsoft PowerPoint (mode plein écran), mais peut activer l'imprimante ou d'autres fonctions selon les différentes situations.

# **GIGABYTE**

@ 2012 GIGAYBTE, All rights reserved, GIGABYTE, the GIGABYTE logo, and other GIGABYTE marks are owned by GIGABYTE and may be registered. All other trademarks are property of their respective owners. GIGABYTE assumes no responsibility for any errors that may appear in this manual. Information contained herein is subject to change without notice.